**·**脉冲功率技术**·**

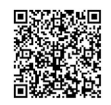

# ·种多通道高速数据采集系统软件

周文渊, 呼义翔, 尹佳辉, 罗维熙, 张信军

(西北核技术研究所 强脉冲辐射环境模拟及效应国家重点实验室,西安 710024)

摘要 : 多通道高速数据采集软件面临:被测信号多样化,通道设置及管理难度大;传输数据并发量大,传 输稳定性和瞬时传输速度要求高;测量数据量大,后处理及速度快;实验数据重要性高,测试软件必须稳定可靠 的挑战。软件采用模块化+图形化设计,使用 SCPI 命令对设备及通道进行设置;测试了 75 台示波器同时上传数 据的传输速度;对比了 LabVIEW 波形显示和 GDI+波形绘制的区别;完成了上位机故障情况下数据获取功能设 计。结果表明:该数据采集软件可完成 75 台示波器的管理,实现 300 通道数据的上传、处理、显示、存储。100 kpts 存储深度 300 通道数据上传时间为 9 7 s, 300 通道波形刷新时间为 0 91 s。

关键词: 多通道高速数据;数据采集;数据传输;波形显示;波形刷新时间 中图分类号: TP216 文献标志码: A **doi**: [10.11884/HPLPB202234.210520](http://dx.doi.org/10.11884/HPLPB202234.210520)

## **A multi-channel high speed data acquisition system software**

Zhou Wenyuan, Hu Yixiang, Yin Jiahui, Luo Weixi, Zhang Xinjun (*State Key Laboratory of Intense Pulsed Radiation Simulation and Effect*, *Northwest Institute of Nuclear Technology*, *P. O. Box* 69*-*10, *Xi'an* 710024, *China*)

**Abstract**: Multichannel high-speed data acquisition software is facing the following difficulties: complexity in setup and management of signal multichannel; The concurrent transmission of data requires high stability and instantaneous transmission speed; High-speed post-processing and high-speed waveform display are required for large amount of measurement data; The test software must be stable and reliable to meet the important requirements of experimental data. The software uses modular graphical design and SCPI to complete channel setup. The transmission speed of data uploaded simultaneously by 75 oscilloscopes was tested. The differences between LabView waveform display and GDI+ waveform drawing are compared. Data acquisition function in case of software failure is designed. It is shown that the data acquisition software can manage 75 oscilloscopes and upload, process, display and store 300 channels of data. 100 kpts memory 300 channel data upload time is 9.7s, 300 channel waveform refresh time is 0.91 s.

Key words: multichannel high-speed data acquisition, data acquisition, data transmission, data waveform display, waveform refresh time

随着近年来脉冲功率技术的迅速发展,脉冲功率装置展现出功率高,装置大,多台并联运行的特点[[1](#page-5-0)[-2\]](#page-5-1),需要有 多台测量仪器进行同步测量。示波器作为一种成熟的电信号测量工具,具有设置灵活、测量范围大、稳定性高,一 致性好的特点,成为电信号测量的最佳测试工具之一。在示波器数量多、需要远程操作等情况下,就需要通过软 件进行控制。示波器支持的通讯接口通常有串口、GPIB, USB 和 LAN, 其使用方法和通讯速率有较大差别。张振[\[3\]](#page-5-2)、 王福亮<sup>[[4](#page-5-3)]</sup> 使用 LabVIEW 开发了示波器的控制平台, 验证了基于 RS-232 控制示波器的可行性。李林潇<sup>[\[5](#page-5-4)]</sup> 使用 LabVIEW 开发了 RIGOL 示波器的控制系统,验证了基于 USB 通讯的控制方法可行性。胡凤明<sup>[[6](#page-5-5)8]</sup> 等开发了基于 GPIB 连接的示波器控制软件,但要求连接示波器数量小于15台,总线缆长度小于20 m。徐宙等人[\[9-](#page-6-1)[12](#page-6-2)] 使用 VISA 驱动编写示波器控制软件,用于单台示波器控制,验证了基于 LAN 连接的技术方案。以上方法或者通讯距 离短,或者控制对象少、使用条件单一,适用于小规模示波器组的控制及采集。大型脉冲功率装置的测量通道多, 规模大,波形多样,分析和显示要求较高。圣地亚国家实验室的 Saturn X-ray Accelerator 的测试系统使用了 70 台示

<sup>\*</sup>收稿日期:2021-11-25; 修订日期:2022-05-21

基金项目:国家自然科学基金面上项目(51577156)

波器[<sup>13</sup>], 开发了 DAQ 数据采集软件, 具备通道延时设置功能, 用于解决部分示波器采集数据开始时间不一致的问 题; HERMES III 使用了 65 台示波器<sup>[[14](#page-6-4)</sup>], 并分为多个组进行采集, 使用 DG535+功分器进行触发, 解决了多示波器同 时触发不一致问题;中国工程物理研究院的 PTS 使用了 300 个通道的示波器组[\[15\]](#page-6-5) 进行测量, 配套的控制软件以 VisualBasic6.0 为开发平台,通过 VISA 调用底层驱动控制多台示波器的采集与数据处理。但以上采集软件获取数 据的传输时间、异常恢复功能、图像显示刷新率等数据均未见描述。

基于国家大科学装置的加快建设,将会面临更大规模、稳定可靠、便于扩展的多通道高速数据采集的需要。 因此,本文基于 Windows Form 平台,使用 C#语言开发了一种多通道高速数据采集软件,实现大规模示波器的同步 控制和采集。当前,使用该软件控制 75 台示波器,完成了软件功能、数据传输时间和波形刷新速率等功能指标测 试,并通过多次实验验证了该软件稳定性,为未来更大规模多通道高速数据采集系统的研制提供支撑。

## **1** 系统功能

多通道高速数据采集系统用于完成装置及试验对象的电参数测量、记录和显示。获取的波形数据用于分析 判断装置运行状态和被测物的响应参数,其稳定性和测量精度对试验结果有较大影响,是物理量数字化的重要环 节。因此,该系统的控制软件应具备以下功能:

(1)示波器控制,包括通道名称、开关状态、采样率、输入阻抗、耦合方式、触发通道、触发电平、触发方式、 存储深度等参数的设置,以及以上参数回读后与设置值对比,确认示波器参数设置正确;

(2)通道数据的快速读取,在可接受时间范围内,完成所有通道数据的快速读取;

(3)波形数据的预处理,包括数据截断、压缩、插值、对齐、归一化和其他测量功能;

(4)波形数据的显示,包括波形显示/隐藏、分组显示、波形放大/缩小、垂直平移、多窗口显示、光标、数据补 偿等功能;

(5)数据存储,包括数据库表的设计、波形数据存储、通道及实验信息存储、各表之间参数映射、数据库存储 和备份。

## **2** 软件模块设计

## **2.1** 开发环境介绍

硬件环境为 75 台 DS8104-R,机架安装,共计 300 个模拟通道。所有示波器采用 Ext 通道触发,触发信号为同 步触发机输出信号。示波器使用 LAN 口连接到 2 台交换机,并通过光纤与上层交换机连接。

软件开发环境为 Visual Studio2019,使用.NET Framwork 框架,采用 C#语言开发,与示波器通讯采用 Socket 接 口,采用 SCPI 协议进行设置或数据读取。数据存储采用 SQL Server 进行存取,数据波形采用 GDI+进行绘制。

## **2.2** 软件模块构成

为完成上述系统功能,构建了模块化软件框架。软件整体框图如[图](#page-1-0) [1](#page-1-0) 所示,主要包含 UI 和业务逻辑两部分。 UI 主要负责用户的交互;业务逻辑主要实现需求规定的相关功能。"Main Process"由 Management,Display,Function

<span id="page-1-0"></span>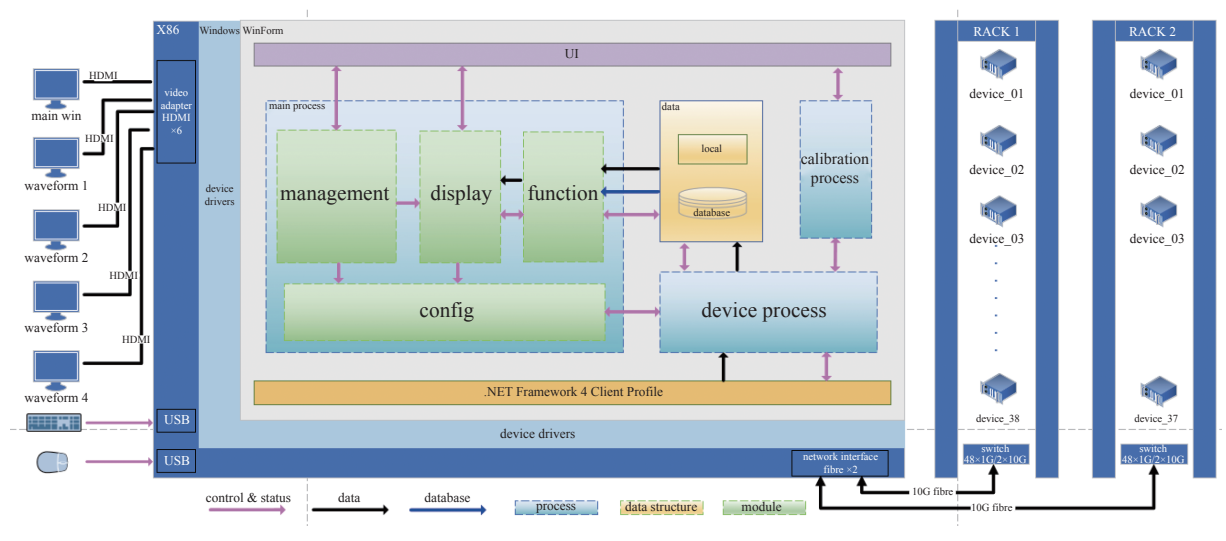

Fig. 1 Software block diagram 图 1 软件框图

和 Config 几个部分组成。"Function"模块会根据获取到的相 关数据进行数据处理,以供"Display"模块进行显示。"Display" 模块主要用于监测示波器状态及波形绘制操作。"Management" 模块负责系统信息和配置流程的管理。"Config"模块用于 通道相关参数的配置。"Device Process"部分主要是与仪器 进行交互。软件通过 Socket 的方式与具体的设备进行通信, 完成通道参数的配置、状态同步以及波形数据的获取。 "Calibration Process"负责通道的同步延时的校准。"Data"模 块负责存储系统配置与数据库对接。

#### **2.3** 软件流程框图

[图](#page-2-0) [2](#page-2-0) 为软件数据采集流程图。示波器的管理和参数设 置使用工程进行管理,即同一台示波器,在不同工程中可配 置不同参数。首次使用时,新建工程,并完成仪器配置,后续 使用则只需要调出本次工程即可。调入工程后,软件检查联 机示波器数量及状态,确认无误后,调入设备及通道参数并 下发给示波器,此后进入待触发状态,并进入波形监测界 面。当被测装置给出一个触发信号,触发机将该信号分为 75 个同步信号触发所有示波器,示波器将采集的波形数据上 传,完成一次采集动作。软件获取数据后,根据通道参数,完 成波形解析,并结合显示参数,将需要显示的波形进行绘制, 同时完成数据保存。

<span id="page-2-0"></span>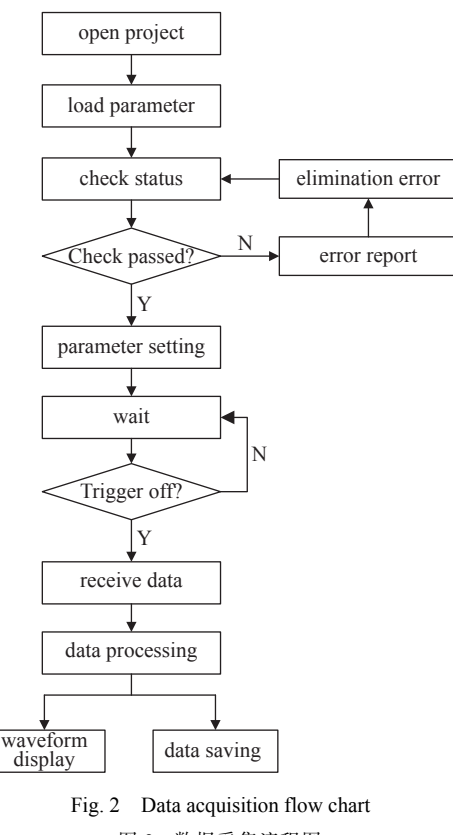

图 2 数据采集流程图

#### **2.4** 系统配置

系统配置界面由仪器配置、通道配置、显示配置和记录配置四个部分组成。[图](#page-2-1) [3](#page-2-1) 为仪器配置界面,[图](#page-2-2) [4](#page-2-2) 为通 道配置界面。仪器配置负责仪器的入网、注册,状态及 IP 地址显示;通道配置主要用于配置示波器每个通道信息, 以及对每个通道进行命名,添加通道前端信号处理器件的参数,例如衰减系数,分压比等参数;显示配置主要用于 配置每个通道显示颜色,显示上、下限等参数;记录配置用于设置所有示波器的总参数及记录信息等。

<span id="page-2-1"></span>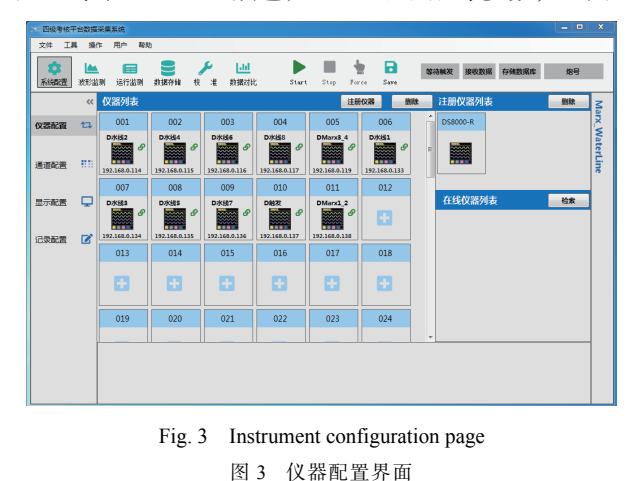

<span id="page-2-2"></span>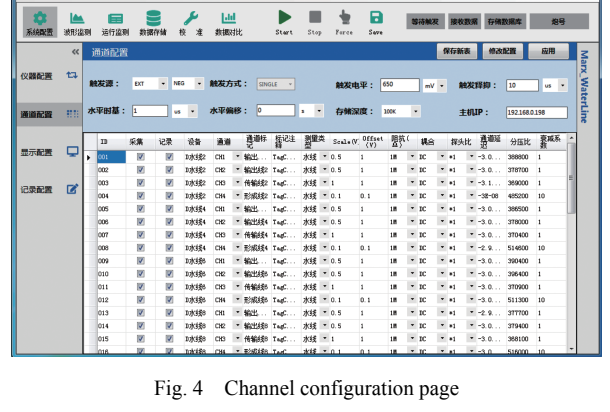

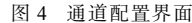

## 2.4.1 仪器配置

新示波器接入网络后,首先完成入网注册,填写示波器名称,通讯接口,IP 地址等信息。联机成功后,该示波 器图标将出现在仪器列表栏中。图标将显示仪器序号、名称、IP 地址,在线状态。在线检索界面显示了所有在线 仪器,允许使用鼠标进行拖拽,将在线仪器"拖拽"到本工程中。网络中不允许有重复 IP 的示波器,所以在入网前, 应确认新购示波器的 IP 地址的唯一性,防止发生 IP 冲突。

## 2.4.2 通道配置

为了便于通道间数据对比,采集数据应具有相同零时刻。因此所有的示波器应使用相同触发源和采样速率同

时触发,故所有示波器的水平参数使用统一的参数进行设置。每台示波器模拟通道对应的信号幅值、极性不一, 垂直参数差别较大,需分别设置。[图](#page-2-2) [4](#page-2-2) 为通道配置界面。该界面由两部分构成,上部分包括所有通道的相同参数, 包括:触发源、触发方式、触发电平、触发释抑时间、水平时基、水平偏移、存储深度、主机 IP 等参数。为便于统 一触发,示波器触发源设置为 Ext;由于被测对象工作在单次运行模式下,故本数据采集系统中的示波器锁定为 Single 模式;触发电平参数设置为触发机输出信号的中值;触发释抑为示波器触发抑制时间,即触发后该时间段 内,示波器不得再次触发。水平时基为示波器界面中水平方向每格时间差,存储深度为每通道内存大小,且水平时 基和存储深度共同决定了通道的采样率,满足:存储深度>水平时基×水平格数×采样率。例如,示波器水平共 10 div, 水平时基 1 μs/div, 若以 2.5 GS/s 进行采样, 屏幕显示 25 kpts。若设置存储深度=100 kpts>25 kpts, 则示波器采样率 为 2.5 GS/s, 采样总时间为 40 us, 若设置存储深度=10 kpts<25 kpts, 则示波器降低采样率到 1 GS/s。

通道其他参数包括通道名称、垂直档位、垂直偏移、阻抗、耦合方式、探头比、通道延迟、分压比、衰减系数 等参数根据各通道采样幅值、探头灵敏度、信号前端处理等情况进行相应设置。

2.4.3 显示配置

显示配置如[图](#page-3-0) [5](#page-3-0) 所示,该界面用于设置波形监测界面的数据显示。为满足多屏显示的需求,软件设计了 4 个 显示界面,可分别显示不同类型的波形。用户可对这 4 个界面进行设置,包括:界面名称、显示波形、纵坐标最大/ 小值、波形颜色等。

2.4.4 记录配置

记录配置界面如[图](#page-3-1) [6](#page-3-1) 所示,用于设置数据自动保存信息。软件支持上升沿/下降沿触发,支持立即触发和定时 触发。用户可设置数据保存位置及保存类型,并设置默认文件名。为便于多用户获取数据,以及对数据的管理,默 认情况下,数据将保存在系统数据库中,便于联机下载和分析使用。

<span id="page-3-0"></span>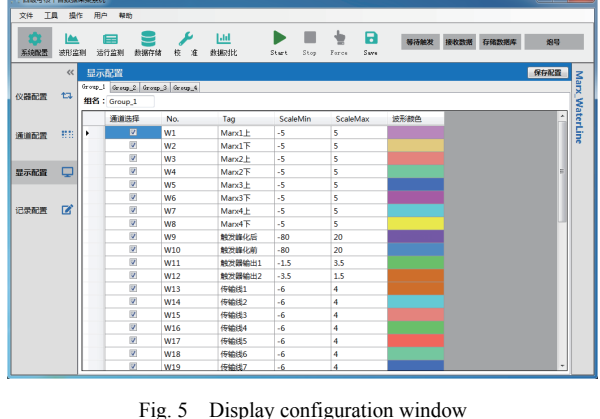

图 5 显示配置界面

<span id="page-3-1"></span>

|              |     | 因级考核平台数据采集系统                   |                        |           |           |                                                                          |             |       |                     |           |                        |             |  |                 | <b>Room Britain</b> |                |
|--------------|-----|--------------------------------|------------------------|-----------|-----------|--------------------------------------------------------------------------|-------------|-------|---------------------|-----------|------------------------|-------------|--|-----------------|---------------------|----------------|
| 文件           | TB. | 提作                             | 用户                     | 帮助        |           |                                                                          |             |       |                     |           |                        |             |  |                 |                     |                |
| ۰<br>系统配置    |     | <b>IA</b><br>波形监测              | 启<br>运行监测              |           | 数据存储      | 目を<br>校<br>许                                                             | Lld<br>数据对比 |       | D<br>Start.         | ٠<br>Stop | $\frac{1}{2}$<br>Force | - 8<br>Sare |  | 等待触发 接收数据 存储数据库 | 烟带                  |                |
| 仪器配置<br>通道配置 |     | $\ll$<br>$t\overline{u}$<br>井井 | 记录配置<br>采集条件:<br>记录位置: |           | 門本期       | Ext Trigger(Rise)<br>V Ext Trigger(Fall)<br><b>Immediate</b><br>Abs Time |             | 図 数据库 | 2021-02-23 16:59:53 |           | œ.                     |             |  |                 |                     | Marx_WaterLine |
| 显示配置<br>记录配置 |     | ۵<br>$\overline{a}$            |                        |           | 本地文件记录类型: |                                                                          | 日二进制        |       | <b>D</b> Excel      |           |                        |             |  |                 |                     |                |
|              |     |                                |                        | 本地文件保存位置: |           |                                                                          |             |       |                     |           |                        |             |  | 浏览              |                     |                |
|              |     |                                | 文件命名规则:                |           |           | 通道标记                                                                     | ٠           |       | <b>IN MAGERIA</b>   |           |                        |             |  |                 |                     |                |

Fig. 6 Record configuration window 图 6 记录配置界面

#### **2.5** 波形监测

波形监测界面如[图](#page-4-0) [7](#page-4-0) 所示,用于数据采集监测。Start 按钮点击后,软件将按如下步骤进入待触发状态:向示波 器发送命令,清理内存,进入 Single 模式的 Wait 状态;启动多个线程,每个线程开启一个 Socket Server 用于接收每 个示波器的数据;清除当前绘图区域内波形,清理后台数据;根据数据库中前次试验序号,自动设置本次试验序 号。完成以上步骤后,接收线程将处于监听状态,等待示波器上传数据。如需测试实验前各测量参数正确性,可点 击 Force 按钮,强制所有示波器触发,检验各系统是否正常工作。

常规 Socket 通讯时, 示波器为 Server, 上位机为 Client, 上位机定时询问示波器状态, 存在轮询时间间隔, 且需 多次握手。单示波器从触发到上传所有数据耗时约 200 ms,75 台示波器若采用轮询上传,耗时将大于 15 s,耗时较 长。为尽快获取 75 台示波器数据,软件在架构上进行了多线程设计,采用上位机是服务模式。示波器触发后,立 即将采集的内存数据上传,减少握手次数,降低了数据上传时间。程序优化后,100 kpts 存储深度,300 通道数据同 时上传最小时间为 9.7 s,满足使用要求。

#### **2.6** 运行监测及故障处理

设备运行监测界面如[图](#page-4-1) [8](#page-4-1) 所示。本界面用于监测所有在线示波器的工作状态及运行参数。当用户完成仪器 配置操作后,可通过本界面观察示波器设置是否正常,核对通道是否开启,时基、采样率、存储深度、是否进入待

<span id="page-4-0"></span>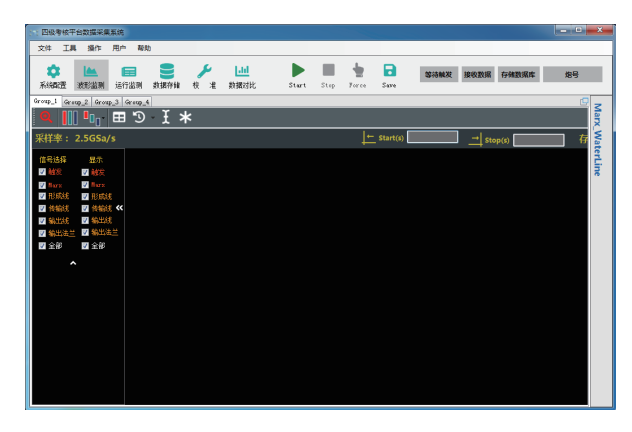

Fig. 7 Waveform monitor window 图 7 波形监测界面

<span id="page-4-1"></span>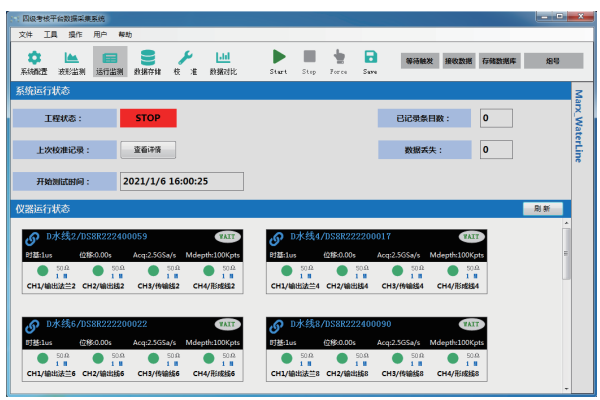

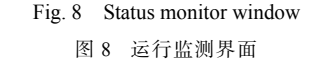

触发状态等。实验过程中,由于电磁干扰等因素,可能出现上位机的死机、软件停止响应等故障,从而造成数据无 法获取的事故。为避免此类问题的发生,软件设计有故障恢复功能,重新打开后可从示波器中获取上一次的波形 数据,保障了实验数据安全。

#### **2.7** 历史数据分析

历史数据分析主要由数据调取和波形显示两部分构成,用于完成对历史单次或多次数据对比分析,界面如[图](#page-4-2) [9](#page-4-2) 所示。调取界面输入参数包括工程名称、开始序号、结束序号、信号类别和信号筛选部分构成。用户可根据希望 查找的实验序号进行查找。由于信号数据量较大,所以对查找的数据增加了条件显示方式,即使用 DataGridView 的 filter 功能,按信号的名称进行添加或排除筛选,从而提高信号选取效率。被选中的信号添加到右侧 DataGridView 列表中,当添加完毕后,转到主界面进行波形显示。

[图](#page-4-3) [10](#page-4-3) 为波形显示界面。为了对波形进行灵活显示,实现时间坐标、幅值坐标、测量光标、波形移动缩放等功 能,使用 GDI+进行坐标和波形绘制。界面左侧是通道选择图标,点选可实现波形高亮选择或隐藏。波形左侧设计 有通道波形光标,上下拖动可实现波形的上下移动。通道标签位于波形显示界面,用于显示波形名称、试验序号、 试验时间等信息。数据根据通道名称进行分类,并通过分类显示复选框,确定该类波形是否统一显示。

<span id="page-4-2"></span>

| 项目名称:                          |                       | <b>Marx WaterLine</b> |                    | <b>TI MARX</b>  |              |             |                       |                  |            | <b>Source</b>  | 뾩 |                   | Ő              | game.   | 空間光         | 分子比    | 7n    | finance |
|--------------------------------|-----------------------|-----------------------|--------------------|-----------------|--------------|-------------|-----------------------|------------------|------------|----------------|---|-------------------|----------------|---------|-------------|--------|-------|---------|
|                                |                       |                       |                    | $T1$ /kHz       |              |             |                       |                  | <b>F</b> 1 | <b>IN REB</b>  | k | <b>Middle</b>     | DO21           | 0.1     | 涉组          | 516000 | D.S   | 2029.   |
| <b><i>HIGRI</i></b> :<br>局待编码: |                       |                       |                    | □ 感染物           |              | <b>RN20</b> |                       |                  |            | poter a        |   | 形成线F 2021  0.1    |                |         | <b>MARK</b> | 527100 | D. S  | DO29    |
|                                |                       | 20200309<br>$\cdot$   |                    | <b>FI MITL</b>  |              | 位号:         |                       |                  | $\lambda$  | rosto 4        |   | 100205 2001  0.1  |                |         | 冰纹          | 033300 | D. L  | DOZD.   |
|                                |                       |                       | ٠                  | <b>ON Q</b>     |              | 编号:         |                       |                  |            | <b>LOVES</b> 4 |   | Wakes and         |                | 0.1     | MARK)       | 420600 | le t  | DOM:    |
|                                |                       | 20200549              |                    |                 |              |             |                       |                  | s          | <b>KORE4</b> 4 |   | 形成线(2021 0.1      |                |         | 冰纺          | 03829  | D.S   | 2020.   |
|                                |                       |                       |                    |                 |              |             |                       |                  | s.         | pasta is       |   | 300000 0001 0.1   |                |         | 9,62        | 409400 | D.L   | DO29    |
|                                | 查询结果                  |                       |                    |                 |              | F<br>全选     | $\circ$<br><b>SOM</b> | 1891             |            | rase +         |   | Page and          |                | lo s    | <b>AR</b>   | 4150CB | in 1  | DOZE.   |
|                                | 飛奇                    | 位件                    | △ 采集时间             | <b>后来估计&gt;</b> | 見販大型         | 表示系统        | 分回え                   | 动物               | $\alpha$   | <b>E2381 4</b> |   | 形成线: 2021 0.1     |                |         | MARK)       | 504000 | D. t. | 2029.   |
|                                | cecoose               | Marget 21             | 2021-01-14 1       |                 | NUEZ         | 31.6        | 29 L                  | 1008             |            | 0.0320 2       |   | \$2,750 2021  0.5 |                |         | 冰线          | 379400 |       | DO29    |
|                                | 195108159             | Rent To               | 2021-00-14 1       |                 | <b>MINT</b>  | 21.6        | 2411                  | me               |            | IC EASEY       |   | \$2407 001        |                | .10.5   | MARK        | 390000 |       | DOZD.   |
| $\mathbf{r}$                   | 28220519              | 被燃烧后                  | 2021-00-14 1 10    |                 | <b>MARX</b>  | k.          | 10000                 | 100 <sub>5</sub> |            | J1 Environ     |   | We sets bush.     |                | $-12.5$ | 369         | 326400 |       | DOGB.   |
|                                | BO 28200556           | <b>MONTRY</b>         | 2021-01-14 1 10    |                 | <b>NUES</b>  |             | 10000                 | 1000             |            | 12 Echiles 2   |   | Worlds 2021  0.9  |                |         | MARK        | 100000 |       | DO29    |
|                                | 11 recourse           | <b>NUMBER</b>         | 2221-00-14 1 0.5   |                 | <b>MUST</b>  | ٠           |                       | ott              |            | 12 EASE4 2     |   | Conti-            | 8821 0.5       |         | Af6         | 378000 |       | BOOB.   |
|                                | <b>IC DECIMBE</b>     | MORNEY.               | 233100141 0.5      |                 | <b>MARX</b>  | k.          | 1,520,00              | 1010             |            | 14 KINSES      |   | <b>KEND NO</b>    |                | 0.8     | 9.00        | 259900 |       | DELPER. |
|                                | ET 28200659           | <b>NEWS1</b>          | $2323 - 06 - 14$ 1 |                 | MARS.        | ×           | 369230                | song             |            | 16 Deckip 2    |   | Woude   2021  0.6 |                |         | <b>38</b>   | 278720 |       | 2020    |
|                                | 14 Incomos            | 作業者                   | DOES-00-14 1       |                 | 政权           |             | 399000                | <b>KOCK</b>      |            | $16$ gang $2$  |   | \$2250, 2021 0.5  |                |         | MAR2        | 354600 |       | DO20.   |
|                                | <b>IS Instruments</b> | ristik's              | 2011/0-14 1        |                 | <b>MIDT</b>  | к           | 10000                 | m                |            | IT EATER       |   | 新出                | men            | 0.8     | 才技          | 311709 |       | 2078    |
|                                | RC 28030689           | <b>Nights</b>         | 2221-00-14 1 5     |                 | rt 68        | ×           | 200430                | song             |            | re proving in  |   | WELL.             | 0021<br>$\sim$ | 0.5     | MARK)       | 373600 |       | DO29.   |
|                                | V7 2020055            | <b>ISSUES</b>         | 2021-01-14 1 1     |                 | <b>MARZ</b>  |             | 391100                | 1008             |            | 19 EU1266      |   | $We$ .            | 2021 0.5       |         | 8.85        | 390400 |       | DO29. . |
|                                | 16 recourse           | 作家社                   | 2021-00-14 1.      |                 | 1132         | ٠           | 100900                | ote              |            | 20 EVER        |   | <b>VH</b>         | 0021           | 0.5     | MARK)       | 372100 |       | DOZD.   |
|                                | <b>PT 28230559</b>    | 1910051               | 2021-00-14 1 3     |                 | <b>MARX</b>  | k.          | 38030                 | 100 <sub>5</sub> |            | 21 KINVEN      |   | 解剖:               | <b>DEC2</b>    | 0.5     | 28.92       | 355000 |       | DOCH.   |
|                                | 20 20200559           | <b>Weide</b>          | 2221-04-14 1.      |                 | 过城           | ×           | 368,00                | 1000             |            | $Q_{\rm{obs}}$ |   |                   |                |         |             |        |       |         |
|                                | <b>CEL</b> SECONDS    | <b>SEAT</b>           | control 14.1. 6.5. |                 | <b>MIDT</b>  | n.          | 100000                | <b>DOCT</b>      |            | 新              |   | 清化 一              | 故店             |         | $124$ $2$   |        |       |         |
| .18                            |                       | ALBERT TEL            | $\sim$             |                 | <b>Tours</b> |             | .                     | ╾                |            |                |   |                   |                |         |             |        |       | 1121    |

图 9 数据调取界面

<span id="page-4-3"></span>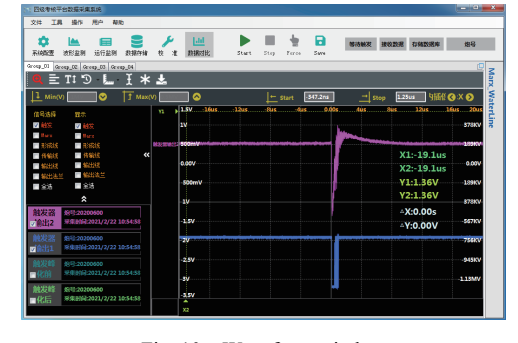

Fig. 10 Waveform window 图 10 波形显示界面

LabVIEW 也提供了多种波形图的显示控件,其中 Waveform Chart 可将数据逐个添加,逐个点进行刷新显示, 而 Waveform Graph 是一次性将数据进行绘制。二者均是使用控件进行显示,无法在控件窗口完成自定义图形和文 本的绘制,无法完成波形的特殊平移和处理,对批量波形的处理与显示效率低,编程灵活性差。

波形处理及显示功能是软件中功能最为复杂的部分。采用多种方法实现了波形缩放、平移、对齐、归一化、 测量、光标显示、示波器原始值/物理值显示功能。软件具有对波形数据压缩或插值处理能力。使用多数据平均 方法进行压缩抽样,或使用 Sin(*x*)/*x* 方式进行插值,以确保波形显示真实性。为提高图形刷新速度,减少波形放大 或平移时的卡顿现象,对程序进行了多线程优化。显示数据为 300 通道,每通道数据 100 kpts 时,波形刷新时间为 0.91 s;20 通道时,刷新时间为 0.08 s,波形显示无卡顿。

### **2.8** 数据库结构

使用 SQL Server 完成了数据组织和存取功能。为满足业务需要,共设计了 7 个表,如[图](#page-5-6) [11](#page-5-6) 所示。分别是

<span id="page-5-6"></span>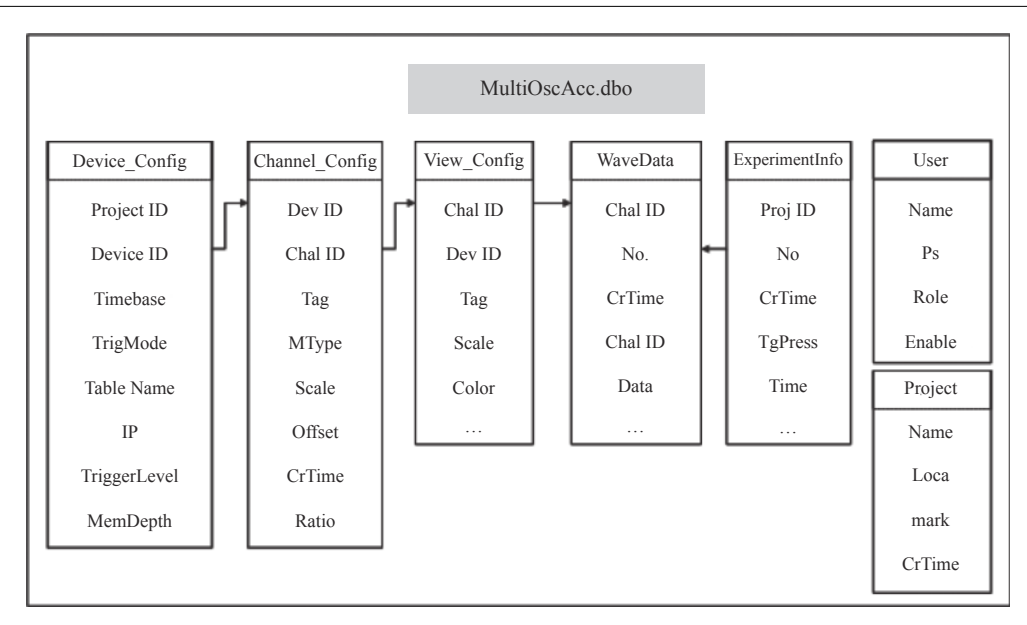

Fig. 11 SQL structure table 图 11 数据库表结构

Device Config, Channel Config, View Config, WaveData, User, Project, Experiment。其中 Project 表用于存放项目信 息,并创建了唯一的 Project ID。Device Config 表用于存放每台示波器的参数,并生成一个 Device ID,用于区分每 台示波器的配置。Channel\_Config 表用于保存通道参数,并生成一个 Channel ID,用于区分同一个工程下不同配置 时的通道参数。View Config 表用于保存每个 Channel 配置下的显示参数, WaveData 表是用来保存每次试验的波 形数据,它由 ExperimentNumber 和 Channel 共同检索。ExperimentInfo 表用于保存试验信息,包括试验目的、状态、 操作人员、工作电压,工作气压等参数,便于后期对数据进行分析。User 表用于保存用户信息,并对每个用户赋予 权限。用户权限包括管理员、操作员和访客,管理员可对数据库进行管理,这是系统最高权限;操作员是数据采集 的具体执行人员,可在网络中的任意一台计算机上进行数据采集工作,获得的数据最终保存在数据库服务器中;访 客是网络中权限最低的人员,分为内部和外部访客。通过以上 7 个表相互配合,满足对实验所有数据的保存,并最 大限度降低存储空间,有利于数据添加和查询。

## **3** 结 论

基于 Windows Form 平台,使用 C#语言、Socket 通讯方式和 SCPI 协议开发了多通道高速数据采集系统软件。 软件具备多通道高速数据采集所需的控制、高速传输、波形显示与分析、数据存储与调取功能,满足 300 通道、每 通道 2.5 GS/s 数据采集要求。该软件通过不断优化升级,已应用于脉冲功率装置状态评估与故障判断。实践证 明,采集软件和示波器之间使用 LAN 通讯架构具有较好的扩展性和稳定性;数据上传速度满足使用需要;GDI+绘 图灵活,刷新率满足波形显示要求;上位机故障情况时,软件可实现示波器数据再次上传,保障了数据安全。

#### 参考文献:

- <span id="page-5-0"></span>刘锡三. 高功率脉冲技术[M]. 北京: 国防工业出版社, 2005: 15. (Liu Xisan. High pulsed power technology[M]. Beijing: National Defense Industry Press, [1] 2005: 15)
- <span id="page-5-1"></span>丛培天. 中国脉冲功率科技进展简述[J]. 强激光与粒子束, 2020, 32:025002. (Cong Peitian. Review of Chinese pulsed power science and technology[J]. [2] High Power Laser and Particle Beams, 2020, 32: 025002)
- <span id="page-5-2"></span>张振, 卜雄洙, 邵奎. 基于串行通信的示波器控制平台设计[J]. 仪表技术, 2013, 32(5):4-7. (Zhang Zhen, Bu Xiongzhu, Shao Kui. Design of oscilloscope [3] control platform based on serial communication[J]. Instrumentation Technology, 2013, 32(5): 4-7)
- <span id="page-5-3"></span>王福亮, 韩雷, 钟掘. GDS-820数字存储示波器控制软件的开发[J]. [中南大学学报](https://doi.org/10.3969/j.issn.1672-7207.2005.02.019) [\(](https://doi.org/10.3969/j.issn.1672-7207.2005.02.019)[自然科学版](https://doi.org/10.3969/j.issn.1672-7207.2005.02.019)[\)](https://doi.org/10.3969/j.issn.1672-7207.2005.02.019), 2005, 36(2):262-266. (Wang Fuliang, Han Lei, Zhong Jue. [4] Development of control software for GDS-820 digital storage oscilloscope[J]. [Journal of Central South University \(Science and Technology\)](https://doi.org/10.3969/j.issn.1672-7207.2005.02.019), 2005, 36(2): 262-266)
- <span id="page-5-4"></span>李林潇, 江先阳. 基于LabVIEW的示波器控制与演示系统设计[J]. 物理实验, 2018, 38(s1):103-107. (Li Linxiao, Jiang Xianyang. Design of oscilloscope [5] control and demonstration system based on LabVIEW[J]. Physics Experimentation, 2018, 38(s1): 103-107)
- <span id="page-5-5"></span>[6] 胡凤明, 陆泽. 基于LabVIEW和GPIB的数字示波器数据自动采集系统设计[J]. 计算机测量与控制, 2016, 24(3): 289-290,295. (Hu Fengming, Lu Ze. Design of digital oscilloscope acquisition system based on LabVIEW and GPIB[J]. Computer Measurement & Control, 2016, 24(3): 289-290,295)
- 郭晓强, 林东生, 彭宏论, 等. 辐射效应测量中数字示波器控制软件的研制[J]. 抗核加固, 2005, 22(2):38-45. (Guo Xiaoqiang, Lin Dongsheng, Peng [7] Honglun, et al. Development of digital oscilloscope control software in radiation effect measurement[J]. Kang He Jia Gu, 2005, 22(2): 38-45)
- <span id="page-6-0"></span>[8] 马春雷. 基于GPIB的示波器校准仪自动化检定系统的设计与实现[J]. [宇航计测技术](https://doi.org/10.3969/j.issn.1000-7202.2008.03.010), 2008, 28(3):42-44,56. (Ma Chunlei. Design and realization of automatic test and calibrating system for oscilloscope calibrator based on GPIB[J]. [Journal of Astronautic Metrology and Measurement](https://doi.org/10.3969/j.issn.1000-7202.2008.03.010), 2008, 28(3): 42-44,56)
- <span id="page-6-1"></span>徐宙, 刘连照, 程彦杰, 等. 基于C#的数字存储示波器控制软件设计与实现[J]. 计量与测试技术, 2016, 43(2):53-55,57. (Xu Zhou, Liu Lianzhao, Cheng [9] Yanjie, et al. Design and realization of control software for digital storage oscilloscope based on C#[J]. Metrology & Measurement Technique, 2016, 43(2): 53-55,57)
- [10] Zhang Lixiao, Li Xin, Li Yanshuang. LabVIEW-based design and realization of virtual oscilloscope [M]//Jin D, Lin S. Advances in mechanical and electronic engineering. Berlin: Springer, 2012: 269-274.
- 杜芳. 基于LabVIEW的PXI虚拟数字示波器设计[D]. 哈尔滨: 哈尔滨工业大学, 2011. (Du Fang. The design of PXI virtual digital oscilloscope based on [11] LabVIEW[D]. Harbin: Harbin Institute of Technology, 2011)
- <span id="page-6-2"></span>陈珠. 基于LAN方式的示波器仪器驱动及程控软件设计[D]. 成都: 电子科技大学, 2020. (Chen Zhu. Design of oscilloscope instrument driver and program [12] control software based on LAN[D]. Chengdu: University of Electronic Science and Technology of China, 2020)
- <span id="page-6-3"></span>[13] Coffey S K, Lewis B, Joseph N, et al. Hardware and software upgrades for the saturn data acquisition triggers and time base (work supported by the Dept. of Energy)[C]//2015 IEEE Pulsed Power Conference. 2015: 3390C.
- <span id="page-6-4"></span>[14] Coffey S K, Lewis B, Sedillo J, et al. Trigger system changes for the HERMES III accelerator [C]//2017 IEEE 21st International Conference on Pulsed Power. 2017: 3390C.
- <span id="page-6-5"></span>田青, 李万昌, 卫兵, 等. 基于局域网的PTS数据采集、处理系统的研制[J]. [现代电子技术](https://doi.org/10.3969/j.issn.1004-373X.2012.20.046), 2012, 35(20):152-154,158. (Tian Qing, Li Wanchang, Wei Bing, [15] et al. Development of PTS data acquisition and processing system based of LAN technology[J]. [Modern Electronics Technique,](https://doi.org/10.3969/j.issn.1004-373X.2012.20.046) 2012, 35(20): 152-154,158)